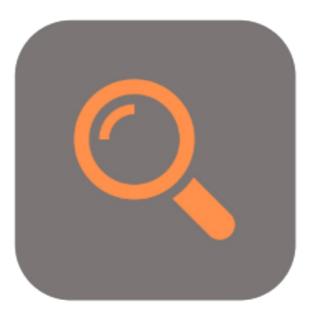

## **BEYOND** RECORDSEARCH

# **User Guide**

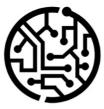

### **BEYONDIT GmbH**

Schauenburgerstr. 116 24118 Kiel Germany + 49 431 3630 3700 hello@beyondit.gmbh

#### **Table of Contents**

About BEYOND RecordSearch

Features

Search via Document Line

#### About BEYOND RecordSearch

#### About this Extension

BEYOND RecordSearch is an extension for Microsoft Dynamics 365 Business Central. It was developed by:

#### **BEYONDIT GmbH**

Schauenburgerstraße 116 24118 Kiel Germany moin@beyondit.gmbh +49 431 3630 3700

BEYOND RecordSearch adds a new column to your document lines. In this column (**Search Term**) you can enter a search term to search for items, service items, resources, G/L accounts, assets, remarks, costs and additions/deductions depending on the document.

You receive the search results within a few milliseconds and can double-click on the data record found (for example, an item) to transfer it to the lines. The search results are displayed in a clearly arranged window. To avoid tying up computing capacity for the search unnecessarily, 50 search results are retrieved from your database at a time. If more results are required, you can automatically load more search results by scrolling down.

The latest version of this documentation can be found at the following link: BEYOND RecordSearch Documentation.

#### **1** NOTE

No dependencies from or to other apps

No dependent applications are required to use BEYOND Indicator, i.e. you do not need to install any additional applications.

| Version | Date       | Author        | Comment                              |
|---------|------------|---------------|--------------------------------------|
| 1.0     | 14.02.2023 | Jannic Weidel | Initial version of the documentation |
| Access  |            | public        |                                      |

Next Chapter

#### Search via Document Line

This section describes how to search in the document lines using the **Search** column.

To search for a record, proceed as follows:

- 1. Under the Lines tab, in the Type column, select the record type you want to search for.
- 2. Under the Search Term column, enter a search term to be used for the search.

| Home | ne Prepare | Print/Send | Request Approval | Order | Actions $\checkmark$ | Actions $\lor$ Related $\lor$ Automatic |  | e∨ Fe |  |  |
|------|------------|------------|------------------|-------|----------------------|-----------------------------------------|--|-------|--|--|
| Ger  | ieneral >  |            |                  |       |                      |                                         |  |       |  |  |
| _    |            |            |                  |       |                      |                                         |  |       |  |  |
| Line | es Mana    | ae Line C  | rder Fewer optic |       |                      |                                         |  |       |  |  |

- 3. To confirm the search, press the Enter key.
- 4. The Edit Record Search window is displayed.

Edit - Record Search

Managa Show Card

~~ X

| No.       | Description                    | Descriptio     | Base Unit of Measure | Unit Price | Unit Cost | Vendor No. | Vendor Item No. A | Inventory A |
|-----------|--------------------------------|----------------|----------------------|------------|-----------|------------|-------------------|-------------|
| 👻 Item Re | ference (8 items)              | ]              | ]                    |            |           |            |                   | ]           |
| 1001      | BEYOND Satz Schrauben          |                | STÜCK                | 20,00      | 9,72      | 10000      | 886661266562      | 0           |
| 1004      | Dichtungssatz                  |                | STÜCK                | 5,00       | 1,22      | 10000      | 795711477370      | 0           |
| 1005      | BEYOND Satz Runddichtring      |                | STÜCK                | 1,00       | 0,32      | 10000      | 795711691844      | 0           |
| 1006      | BEYOND Dichtungssatz           |                | PCS                  | 5,00       | 2,00      | 10000      | 886661008827      | 0           |
| 1007      | BEYOND Dichtungssatz           |                | STÜCK                | 5,00       | 0,80      | 10000      | 886661054138      | 0           |
| 1008      | BEYOND Reparatursatz Motorbef. |                | STÜCK                | 10,00      | 3,95      | 10000      | 886661605415      | 0           |
| 1009      | Satz Schrauben                 |                | STÜCK                | 20,00      | 9,70      | 10000      | 886661593835      | 0           |
| 1015      | BEYOND Dichtungssatz           | Altteilesteuer | PCS                  | 5,00       | 2,00      | 10000      | 886661008827      | 0           |
| 👻 ltem (4 | 43 items)                      |                |                      |            |           |            |                   |             |
| 1001      | BEYOND Satz Schrauben          |                | STÜCK                | 20,00      | 9,72      | 10000      | 00000071042       | 0           |
| 1004      | Dichtungssatz                  |                | STÜCK                | 5,00       | 1,22      | 10000      | 00000071045       | 0           |
| 1005      | BEYOND Satz Runddichtring      |                | STÜCK                | 1,00       | 0,32      | 10000      | 00000071047       | 0           |
| 1006      | BEYOND Dichtungssatz           |                | PCS                  | 5,00       | 2,00      | 10000      | 00000071050       | 0           |
| 1007      | BEYOND Dichtungssatz           |                | STÜCK                | 5,00       | 0,80      | 10000      | 00000071099       | 0           |
| 1008      | BEYOND Reparatursatz Motorbef. |                | STÜCK                | 10,00      | 3,95      | 10000      | 00000071300       | 0           |
| 1009      | Satz Schrauben                 |                | STÜCK                | 20,00      | 9,70      | 10000      | 00000071601       | 0           |
| 1015      | BEYOND Dichtungssatz           | Altteilesteuer | PCS                  | 5,00       | 2,00      | 10000      | 00000071050       | 0           |
| 1016      | Caterpillar Excavator 349      |                | STÜCK                | 0,00       | 5,00      |            |                   | 4           |
| 1896-S    | ATHENS Schreibtisch            |                | STÜCK                | 1.005,80   | 784,60    | 30000      |                   | 4           |
| 1900-S    | PARIS Gästestuhl, schwarz      |                | STÜCK                | 193,70     | 151,10    | 20000      |                   | 0           |
| 1906-S    | ATHENS Schubladenelement       |                | STÜCK                | 435,80     | 339,90    | 30000      |                   | 5           |
| 1908-S    | LONDON Schreibtischstuhl, blau |                | STÜCK                | 191,00     | 148,90    | 30000      |                   | 3           |
| 1920-S    | ANTWERP Konferenztisch         |                | STÜCK                | 651,10     | 508,00    | 20000      |                   | 10          |
| 1925-W    | Konferenzpaket 1 bis 6         |                | STÜCK                | 189,80     | 0,00      |            |                   | 0           |
| 1928-S    | AMSTERDAM Lampe                |                | STÜCK                | 55,20      | 43,10     | 10000      |                   | 8           |

Close

- 5. Up to 50 search results are loaded at once. To load more search results, scroll down.
- 6. To insert a record into the document line, double-click the corresponding line in the search results.

You have inserted the record into the document line.